# Руководство по обновлению

## LANBilling Supervise Server

ООО «Сетевые решения»

29 января 2015 г.

### Содержание

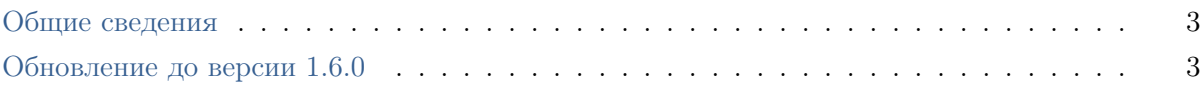

#### <span id="page-2-0"></span>Общие сведения

Этот документ описывает порядок обновления LANBilling Supervise Server на операционных системах Debian и CentOS. В общем случае обновление выглядит следующим образом.

Обновление на Debian (предполагается, что deb-пакет с новой версией LANBilling Supervise Server загружен в директорию /tmp):

```
dpkg –i /tmp/lbsvsrv*.deb
service lbsvsrv update
service lbsvsrv restart
```
Обновление на CentOS (предполагается, что RPM-пакет с новой версией LANBilling Supervise Server загружен в директорию /tmp):

```
rpm –Uvh /tmp/lbsvsrv*.rpm
service lbsvsrv update
service lbsvsrv restart
```
<span id="page-2-1"></span>Ниже описаны особенности обновления отдельных версий продукта.

### Обновление до версии 1.6.0

Эти действия нужно выполнить однократно для обновления LANBilling Supervise Server 1.5.0 (или ниже) до версии 1.6.0 или выше.

На сервере с БД Oracle нужно выполнить следующие действия:

```
mkdir -p /var/spool/lbsvsrv/{stream_ru,dtv_report}
chown -R oracle:dba /var/spool/lbsvsrv/
```
Обновление сервера с установленным сервисом lbsvsrv (Debian):

```
dpkg –i /tmp/lbsvsrv*.deb
. /etc/default/lbsvsrv
. /usr/share/lbsvsrv/db-functions
lbsvsrv_init
echo "GRANT CREATE ANY DIRECTORY TO billing;" > /tmp/update.sql
echo "EXIT;" >> /tmp/update.sql
$RUN_AS_SYSDBA @ /tmp/update.sql
service lbsvsrv update
service lbsvsrv restart
```
Обновление сервера с установленным сервисом lbsvsrv (CentOS):

rpm –Uvh /tmp/lbsvsrv\*.deb

```
. /etc/sysconfig/lbsvsrv
```
. /usr/share/lbsvsrv/db-functions

lbsvsrv\_init echo "GRANT CREATE ANY DIRECTORY TO billing;" > /tmp/update.sql echo "EXIT;" >> /tmp/update.sql \$RUN\_AS\_SYSDBA @ /tmp/update.sql service lbsvsrv update service lbsvsrv restart